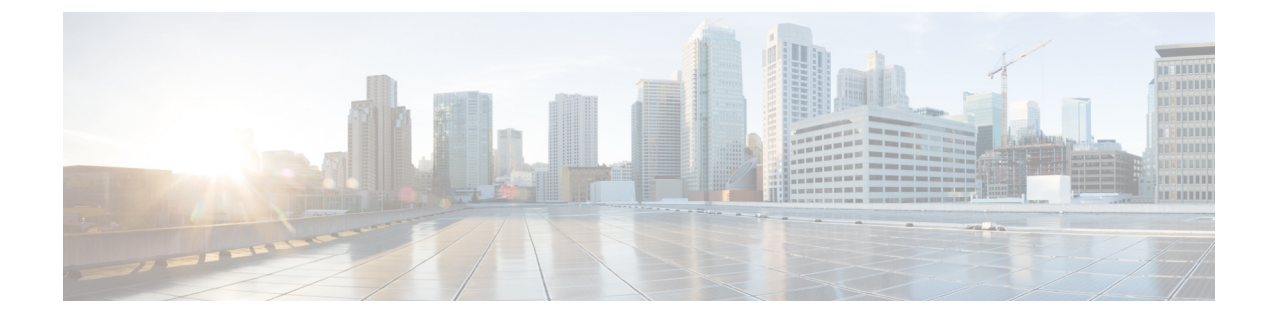

# ファームウェア自動同期サーバ ポリシーの 使用

この章は、次の項で構成されています。

- [ファームウェアの自動同期](#page-0-0), 1 ページ
- [ファームウェア自動同期サーバ](#page-1-0) ポリシーの設定, 2 ページ

## <span id="page-0-0"></span>ファームウェアの自動同期

Cisco UCS Manager で [Firmware Auto Sync Server] ポリシーを使用して、新たに検出されたサーバ のファームウェア バージョンをアップグレードする時期と方法を指定できます。このポリシーを 使用すると、新たに検出された、関連付けられていないサーバのファームウェア バージョンを アップグレードして、デフォルトのホストファームウェアパックで定義されているファームウェ アバージョンと一致させることができます。さらに、ファームウェアのアップグレードプロセス をサーバの検出直後に実行するか、後で実行するかを指定することもできます。

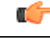

ファームウェアの自動同期はデフォルトのホスト ファームウェア パックに基づいています。 デフォルトのホスト ファームウェア パックを削除すると、Cisco UCS Manager で重大な問題が 発生します。デフォルトのホスト ファームウェア パックは設定されているが、ブレード サー バまたはラックサーバのファームウェアが指定も設定もされていない場合は、軽度の問題が発 生します。問題が発生した場合は、その程度に関係なく、[FirmwareAutoSyncServer]ポリシー を設定する前にそれらの問題を解決する必要があります。 重要

[Firmware Auto Sync Server] ポリシーの値は次のとおりです。

- [User Acknowledge]:[Pending Activities] ダイアログボックスで管理者がアップグレードを確 認するまでサーバのファームウェアは同期されません。
- [No Action]:ファームウェアのアップグレードはサーバで開始されません。

このポリシーは Cisco UCS Manager GUI または Cisco UCS Manager CLI から設定できます。サーバ のファームウェアは、次の状況が生じた場合に自動的にトリガーされます。

- サーバまたはサーバのエンドポイントのファームウェア バージョンがデフォルトのホスト ファームウェア パックで設定されているファームウェア バージョンと異なる場合。
- [Firmware AutoSyncServer]ポリシーの値が変更された場合。たとえば、最初に値を[No Action] に設定し、後から [User Acknowledge] に変更した場合などです。

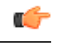

Cisco UCS Manager が Cisco UCS ドメインとしてCisco UCS Central に登録されている場合、こ のポリシーはローカル ポリシーとして実行されます。デフォルトのホスト ファームウェア パックが Cisco UCS Manager で定義されていない場合や削除された場合、このポリシーは実行 されません。 重要

### <span id="page-1-0"></span>ファームウェア自動同期サーバ ポリシーの設定

このポリシーを使用すると、新たに検出された、関連付けられていないサーバについて、その ファームウェア バージョンの更新時期と更新方法を設定することができます。

サーバの特定のエンドポイントのファームウェアバージョンがデフォルトのホストファームウェ ア パックのバージョンと異なる場合、Cisco UCS Manager の FSM の状態には、その特定のエンド ポイントの更新ステータスのみが表示されます。サーバのファームウェア バージョンは更新され ません。

#### はじめる前に

- このポリシーを設定するには、事前にデフォルトのホスト ファームウェア パックを作成し ておく必要があります。
- このタスクを完了するには、管理者としてログインしている必要があります。

#### 手順

- ステップ **1** [Navigation] ペインで、[Equipment] タブをクリックします。
- ステップ2 [Equipment] タブの [Equipment] ノードを展開します。
- ステップ **3** [Work] ペインで、[Policies] タブをクリックします。
- ステップ **4** [Global Policies] サブタブをクリックします。
- ステップ **5** [Firmware Auto Sync Server Policy] 領域で、[Sync State] の値として次のいずれかを選択します。
	- [User Acknowledge]:[Pending Activities] ダイアログボックスで管理者がアップグレードを確 認するまでサーバのファームウェアは同期されません。
	- [No Action]:ファームウェアのアップグレードはサーバで開始されません。

 $\Gamma$ 

ステップ **6** [Save Changes] をクリックします。

 $\overline{\phantom{a}}$ 

T